# **Settings**

## **Custom Fields**

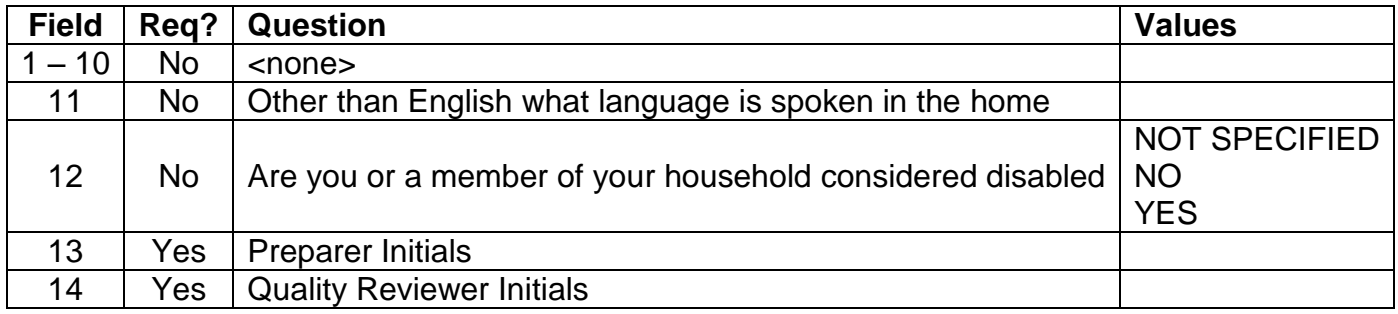

## **Return Stages**

Not used for training

## **Print Sets**

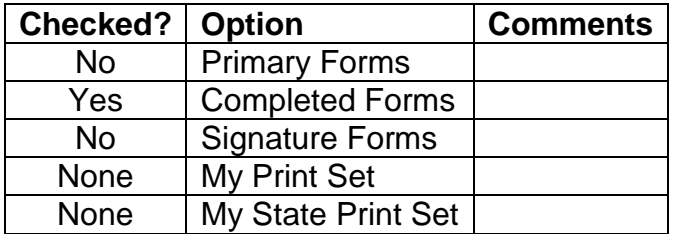

## **Advanced**

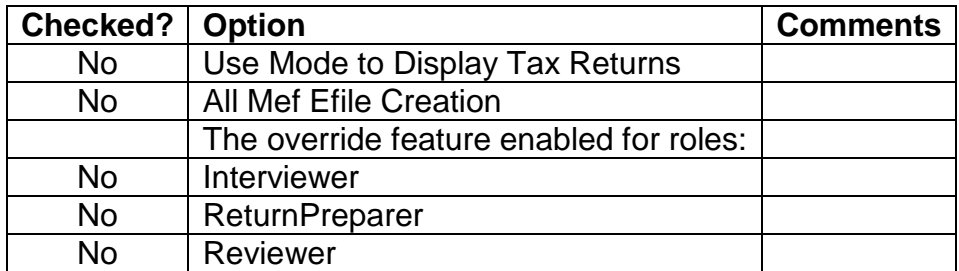

# **Send Settings**

Not used

# **Salutations**

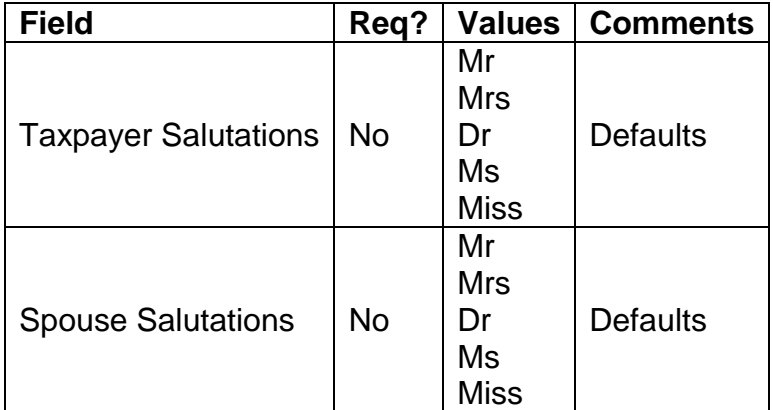

# **Template**

For the following to work properly, you must create a new template based on: "new return template (default set of forms)" - DO NOT base your new template on any existing template

Use Ctrl-L to lock field (only available from ADMIN username)

## **Federal**

### **Main Info (in tree)**

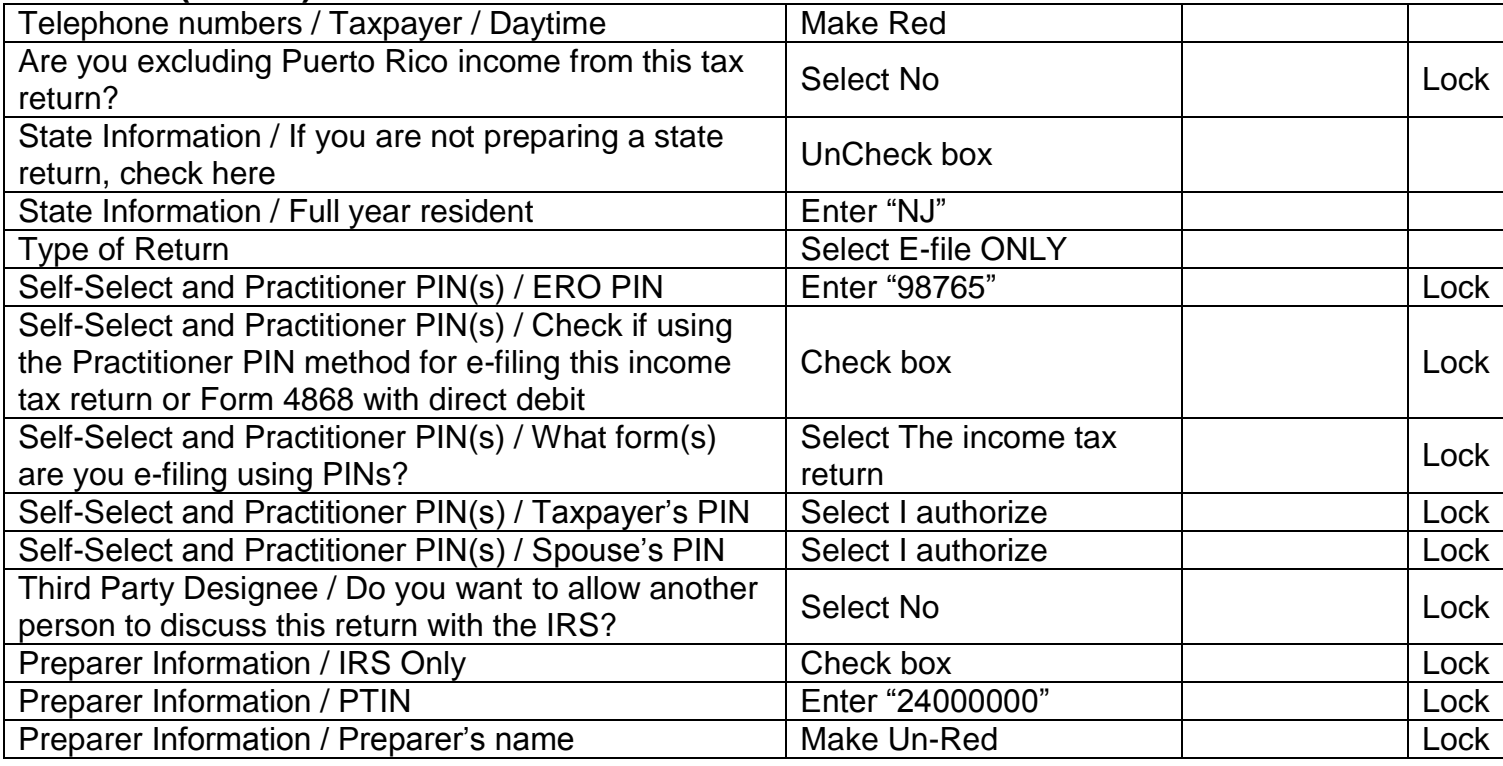

### **Prep Use (Add to tree)**

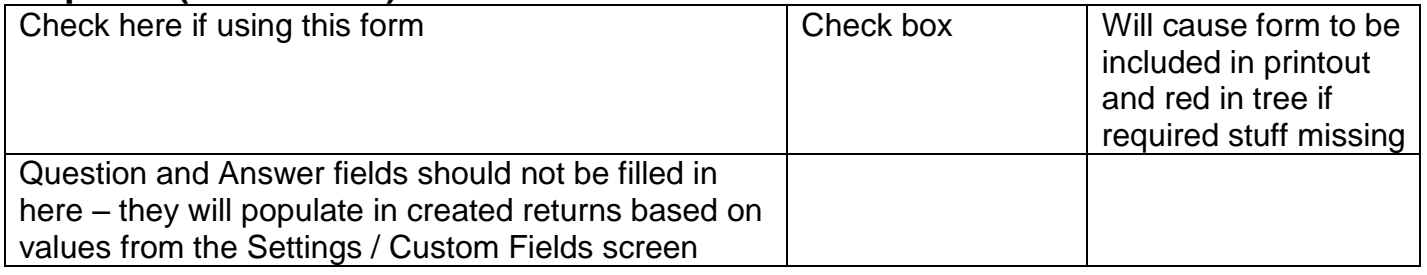

### **Summary (Already in tree)**

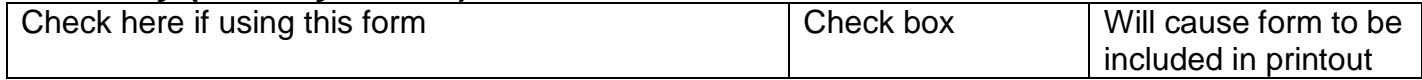

### **1040 Wkt1 (Add to tree)**

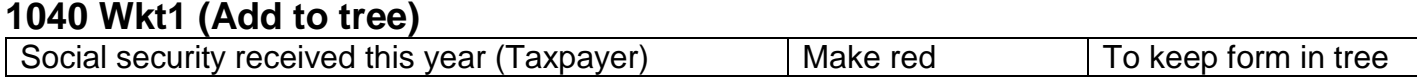

### **Sch A Pg 1 (Add to tree)**

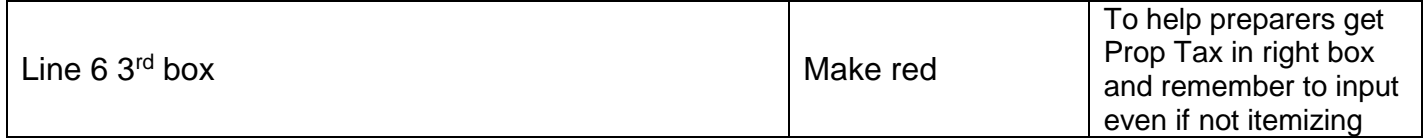

#### **Sales Tax Worksheet (Add to tree – Must link from Sch A, line 5b)**

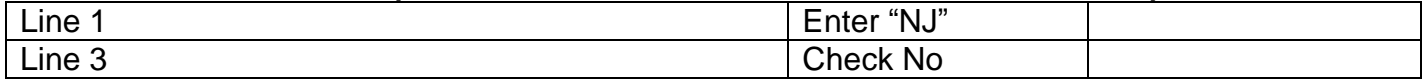

#### **A Detail (Add to tree)**

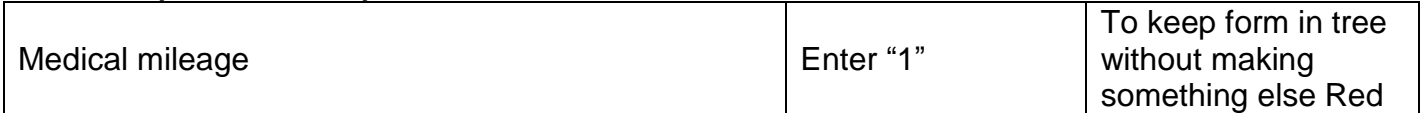

#### **Sch B (Add to tree)**

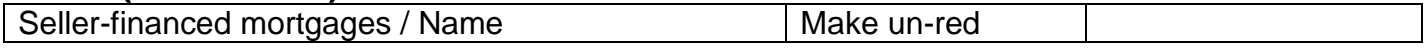

#### **Interest Stmt (Add to tree – Must use link from Sch B)**

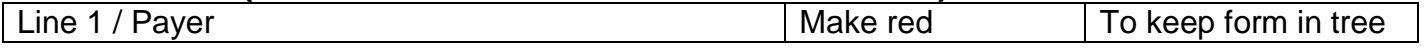

#### **Dividend Stmt (Add to tree – Must use link from Sch B)**

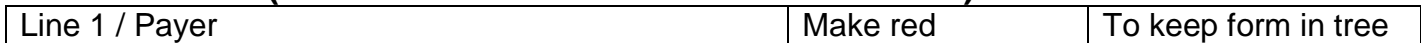

#### **Sch C Pg1 (Add to tree)**

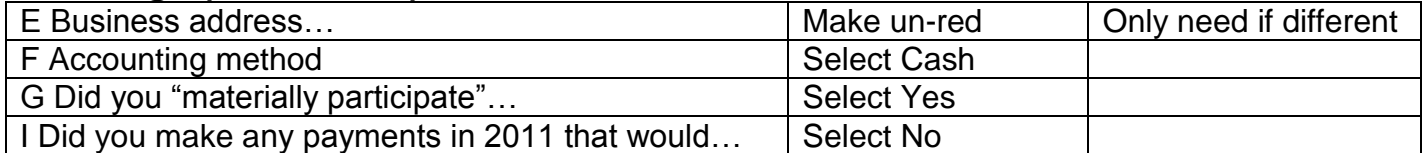

#### **Sch C Pg2 (In tree)**

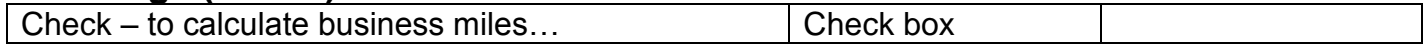

#### **8949 Pg1 (Add to tree)**

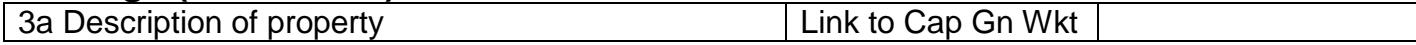

### **Cap Gn Wkt (Added from 8949 Pg 1)**

**[Note: shows up in tree below Main Info – no known way to get it down with Sch D]**

This seems to stay in the tree without needing to make anything red

#### **8949 Pg1 (Remove from tree)**

8949 will be added automatically when something is entered on Cap Gn Wkt Sch D will be added automatically when 8949 is filled in

#### **W2 (Add to tree)**

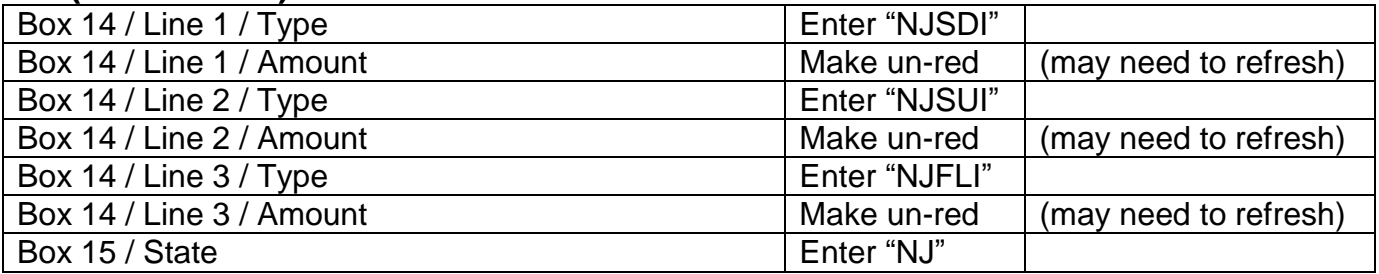

#### **F/S Tax Paid (Add to tree)**

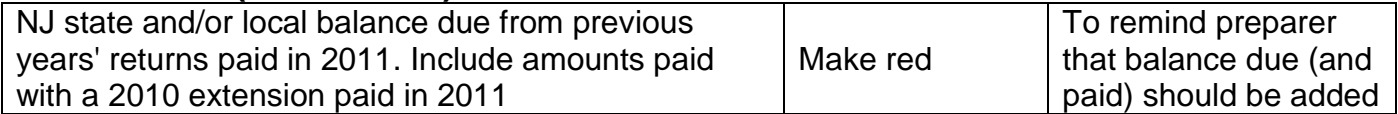

#### **1099G Wkt (Add to tree)**

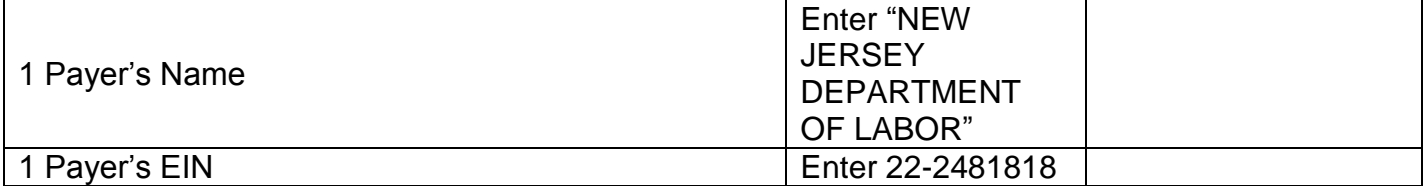

#### **1099R (Add to tree)**

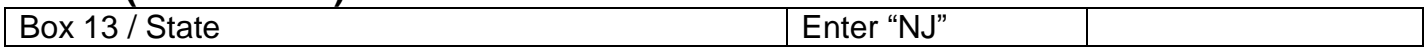

### **2210 Pg1 (Do NOT add if not already in tree)**

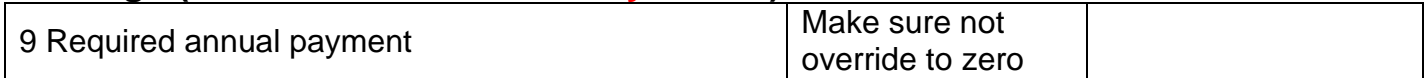

### **8879**

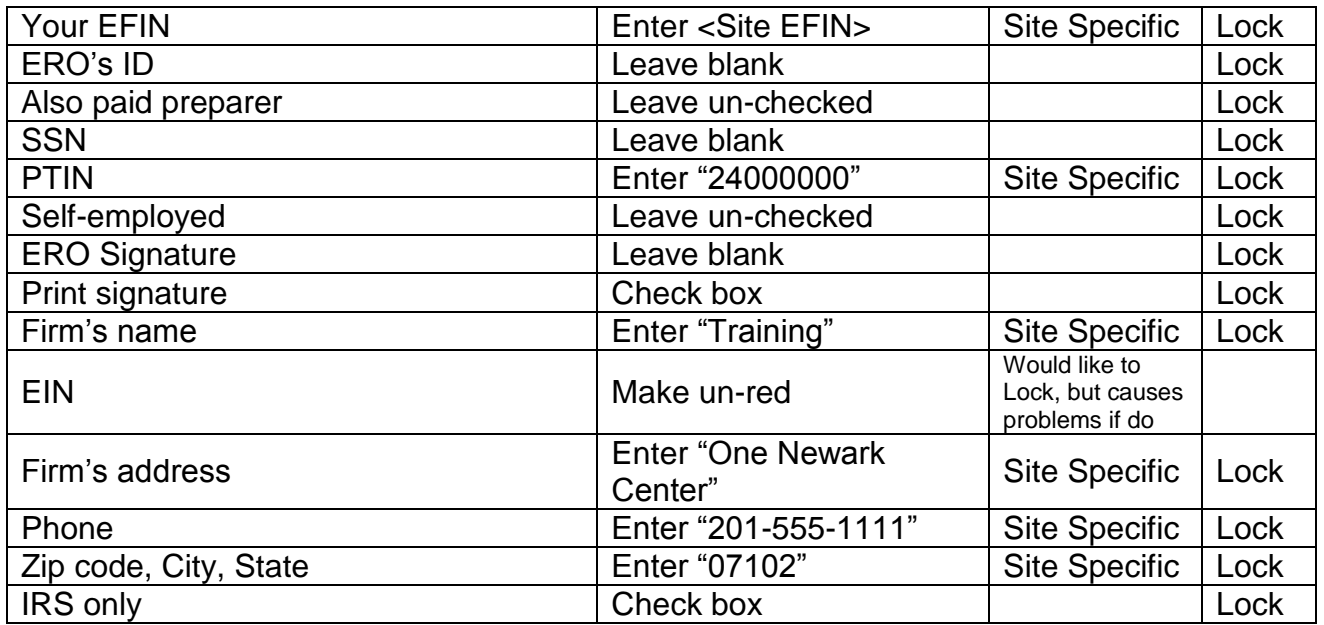

## **New Jersey**

### **NJ 1040 Pg1 (Already in tree)**

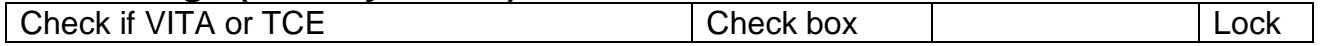

### **NJ 1040 Pg3 (Already in tree)**

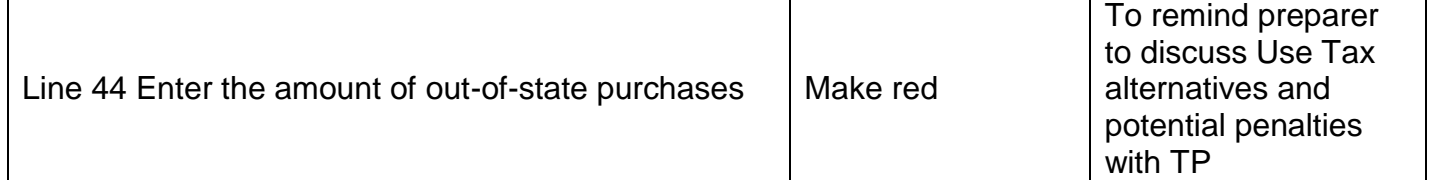

### **NJ 1040 Pg4 (Already in tree)**

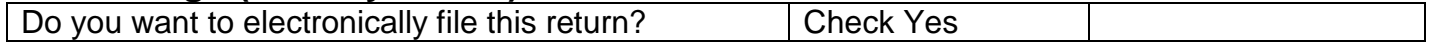